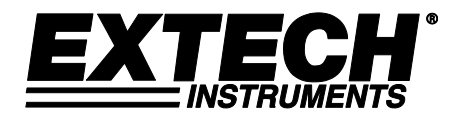

# **Hochbelastbares CFM Thermo-Anemometer mit Hitzdraht**

# **Modell 407119**

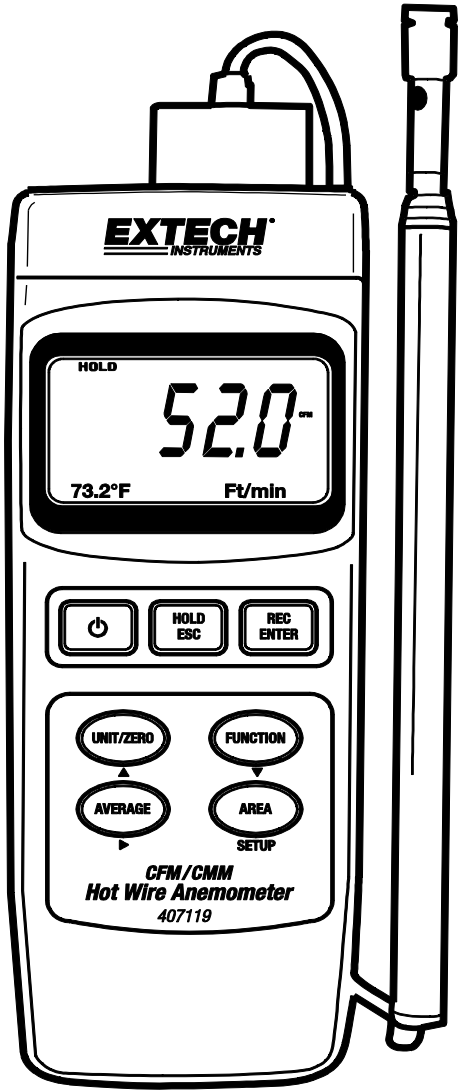

## *Einführung*

Herzlichen Glückwunsch zu Ihrem neuen Extech 407119 Thermo-Anemometer. Das 407119 misst Luftgeschwindigkeit, Luftmenge und Lufttemperatur. Die ausziehbare Antenne der Messsonde ermöglicht Zugriff auf Gitter und Luftverteiler. Durch eine sorgfältige Bedienung bietet Ihnen dieses Messgerät jahrelange, zuverlässige Dienste. Die Produktmerkmale des Modells 407119 sind nachfolgend aufgelistet.

## *Ausstattungsdetails*

- Hitzdraht-Messsonde (für Luftgeschwindigkeit) kombiniert mit Thermistor-Sonde (für Temperatur) für schnelle und präzise Messungen, sogar bei niedrigen Luftgeschwindigkeitswerten.
- Schlanke Messsonde mit ausziehbarer Antenne für einfachen Zugriff auf Gitter und Luftverteiler
- Messung von Luftgeschwindigkeit, Luftmenge und Lufttemperatur
- Mittelwertbildung für 20 Messwerte
- Nulleinstellung.
- Data-Hold und Speicherung/Abruf von Max./Min.-Werten
- Automatische Abschaltfunktion (Auto Power OFF)
- PC-Schnittstelle (RS-232) mit Software und Kabel für Datenerfassung (beide Teile optional)

### *Anwendungen*

Umweltprüfungen, Luftförderer, Luftführungshauben, saubere Räume, Luftausgleich, Ventilatoren/Motoren/Gebläse, Hochöfen, Lackieranlagen, usw.

## *Technische Daten*

### **Allgemeine Daten**

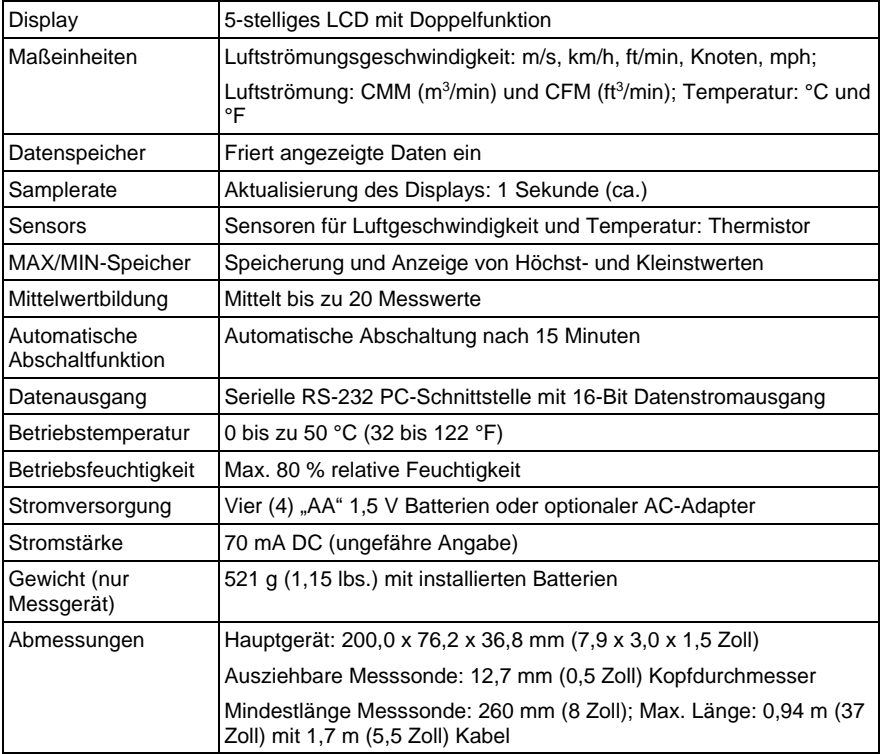

### **Bereichsdaten**

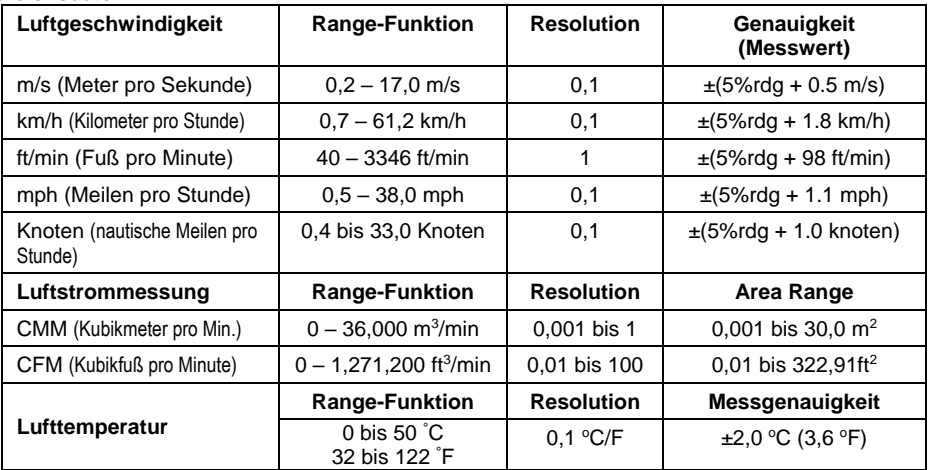

## *Beschreibung des Messgeräts*

- 1. Display
- 2. Taste POWER (Ein-/Ausschalter)
- 3. Taste HOLD und ESC
- 4. Taste REC und ENTER
- 5. UNIT, ZERO, und Pfeiltaste Hoch ▲
- 6. Funktionstaste und Pfeiltaste Runter ▼
- 7. MITTELWERT und Pfeiltaste Rechts ►
- 8. Taste AREA SETUP
- 9. Ausklappbarer Ständer
- 10. Batteriefach / Abdeckung
- 11. Stativhalterung
- 12. Regler LCD-Kontrasteinstellung
- 13. Rückstellungstaste
- 14. RS-232 Ausgang
- 15. DC9 V Netzteilanschluss

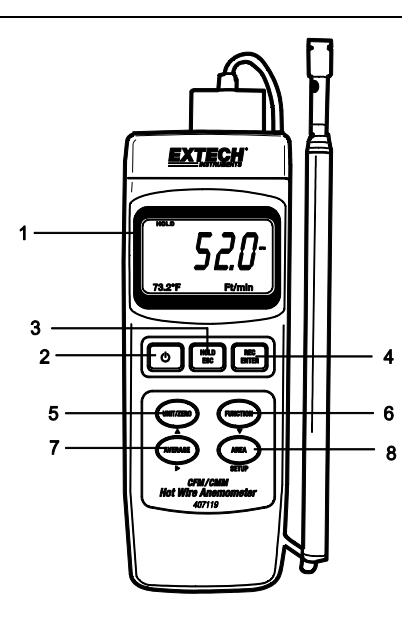

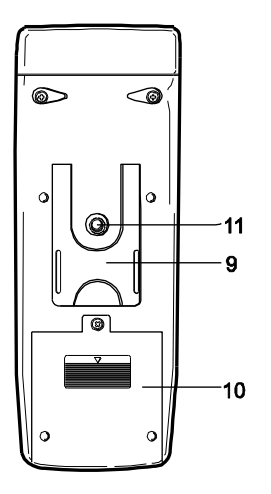

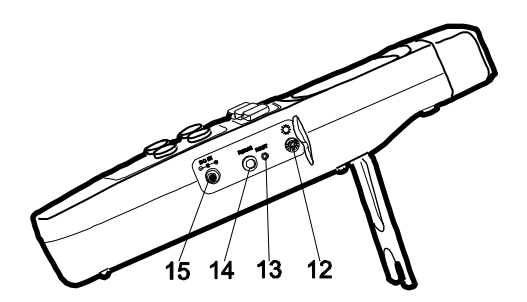

## *Bedienung*

#### **Inbetriebnahme und Nullstellung (Führen Sie diese Schritte vor dem Gebrauch durch)**

*Wichtiger Hinweis*: Der Verriegelungsschalter der Messsonde muss auf der gesperrten Position

(Messsonde eingesetzt) stehen, damit das Gerät eingeschaltet werden und ordnungsgemäß funktionieren kann. Beziehen Sie sich für die Schalterpositionen auf die beiliegende Abbildung oder auf die Markierungen an der Oberseite des Geräts.

Führen Sie nachfolgende Schritte durch, um eine optimale Messgenauigkeit und einen ordnungsgemäßen Betrieb zu gewährleisten.

1. Schließen Sie die Messsonde an den Eingang an der Oberseite des Geräts an, indem Sie zunächst die Messsonden-Buchse entriegeln und dann den Messsonden-Stecker anstecken. Verriegeln Sie die Messsonden-Buchse nach Anschluss der Messsonde.

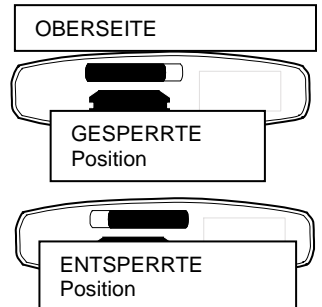

- 2. Drücken Sie die Taste POWER zum Einschalten des Geräts. Das Messgerät führt einen Selbsttest durch; während dieser Zeit zählt das Display von 9999 bis 0000 rückwärts.
- 3. Wählen Sie mit der Taste FUNCTION die Luftgeschwindigkeitsmessung aus. Im LCD wird die zuletzt ausgewählte Maßeinheit der Luftgeschwindigkeit angezeigt.
- 4. Verwenden Sie den weiter hinten beschriebenen erweiterten Programmiermodus, um die Maßeinheiten für die Temperatur (C/F) zu ändern.
- 5. Durch kurzes Drücken der Taste UNIT können Sie die Maßeinheit für die Luftgeschwindigkeit ändern. Das LCD zeigt die Auswahl an.
- 6. Verschieben Sie die Abdeckung der Messsonde bis zur oberen Position (ZERO) (siehe nachfolgende Abbildung).
- 7. Ziehen Sie die ausziehbare Antenne bis zur gewünschten Länge heraus.
- 8. Halten Sie die Messsonde an den zu messenden Bereich und warten Sie etwas, bis sich die Messsonde an die Umgebungstemperatur angepasst hat.
- 9. Um das Display auf den Nullpunkt zurückzustellen, halten Sie die Taste ZERO gedrückt, bis der zweite Piepton zu hören ist.

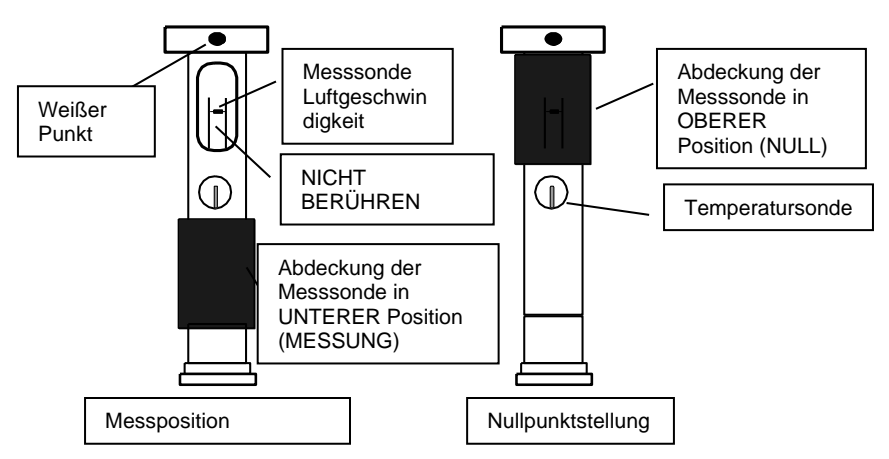

**Warnhinweis!** Berühren Sie nicht die Luftgeschwindigkeits- oder Temperatur thermistoren im Inneren des Sondenkopfes, während Sie die Abdeckung der Messsonde verstellen.

#### **Luftgeschwindigkeitsmessung**

- 1. Führen Sie die oben genannten Schritte zur Inbetriebnahme und Nullstellung durch, bevor Sie fortfahren.
- 2. Ziehen Sie die Antenne bis zur gewünschten Länge aus.
- 3. Schieben Sie die Abdeckung der Luftgeschwindigkeitsmesssonde nach unten.
- 4. Drücken Sie zum Anschalten des Messgeräts die Taste POWER.
- 5. Halten Sie die Messsonde in den zu messsenden Luftstrom. Der Luftstrom sollte in Richtung des weißen Punkts auf den Sondenkopf treffen (siehe Abbildung).

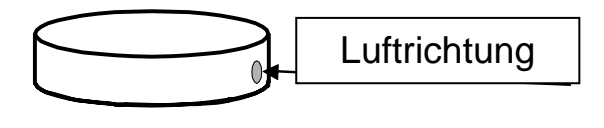

- 6. Lesen Sie die Messwerte für Luftgeschwindigkeit und Temperatur auf dem LCD-Display ab. Der Messwert der Luftgeschwindigkeit wird im großen Hauptdisplay angezeigt. Das untere LCD zeigt den Temperaturwert (links) und die Maßeinheit (rechts) an.
- 7. Wenn Sie das Messgerät ausschalten möchten, halten Sie die Taste POWER gedrückt, bis sich das Gerät ausschaltet.

#### **Messung der Luftströmung (Luftmenge) (CMM / CFM)**

BEMERKUNG: Im Modus der Luftströmungsmessung wird die Temperatur nicht angezeigt.

- 1. Führen Sie die oben genannten Schritte zur Inbetriebnahme und Nullstellung durch, bevor Sie fortfahren.
- 2. Stellen Sie mit der Funktionstaste den Modus zur Luftströmungsmessung ein. Nach Auswahl dieses Modus erscheint im LCD die Anzeige CMM (Kubikmeter pro Minute) oder CFM (Kubikfuß pro Minute).
- 3. Drücken Sie kurz die Taste UNIT, um die gewünschte Maßeinheit für die Luftströmung auszuwählen: CMM oder CFM. Die entsprechende Auswahl wird im LCD angezeigt.
- 4. Berechnen Sie die Fläche des zu messenden Schachts oder Abzugs (siehe Abschnitt Nützliche Umrechnungen und Gleichungen am Ende der Bedienungsanleitung). Sie müssen die Fläche des Schachts oder Abzugs in Quadratfuß oder Quadratmetern berechnen. Falls Sie einen Wert in Zoll haben, rechnen Sie den Wert in Fuß um, bevor Sie den Flächenwert in das Messgerät eingeben.
- 5. Drücken Sie die Taste AREA SET, um den Flächenwert in m<sup>2</sup> oder ft<sup>2</sup> einzugeben. Die linke Ziffer beginnt zu blinken. Gehen Sie wie folgt vor, um den Flächenwert des jeweiligen Schachts oder Abzugs einzugeben:

Wählen Sie mit der Taste ► die gewünschte Ziffer aus (ausgewählte Ziffer blinkt).

Drücken Sie die Taste ▲ zum Erhöhen des Werts der blinkenden Ziffer

Drücken Sie die Taste ▼ zum Reduzieren des Werts der blinkenden Ziffer.

- 6. Drücken Sie REC/Enter und anschließend AREA SET, um den neu eingegebenen Flächenwert zu speichern.
- 7. Nach der Eingabe des Werts wird der Flächenwert unten links im Display in  $ft<sup>2</sup>$  oder m<sup>2</sup> angezeigt. Falls Sie als Maßeinheit CFM ausgewählt haben, wird die Fläche in Quadratfuß angezeigt. Falls Sie CMM als Maßeinheit ausgewählt haben, wird die Fläche in Quadratmetern angezeigt.
- 8. Drücken Sie jederzeit die Taste ESC, um die Eingabe abzubrechen.
- 9. Halten Sie die Messsonde an den zu testenden Bereich. Im Hauptdisplay wird die Luftströmung in CFM oder CMM angezeigt. Falls der CFM- oder CMM-Wert 99999 überschreitet, verwenden Sie den angezeigten X10-Multiplikator zur Berechnung des Messwerts.
- 10. Um das Messgerät auszuschalten, halten Sie die Taste POWER gedrückt, bis sich das Gerät ausschaltet.

#### **MITTELWERTBILDUNG für die Luftströmung**

Im Modus der Mittelwertbildung können Sie bis zu 20 Messwerte speichern und mitteln.

- 1. Drücken Sie im Modus der Luftströmungsmessung (siehe weiter vorn) kurz die Taste FUNCTION, bis das AVG-Symbol und eine "Null" in der unteren Zeile des LCD angezeigt werden.
- 2. Drücken Sie die Taste AVG START, um den aktuellen Messwert zu speichern. In der unteren Zeile des LCD erscheint eine "1", die darauf hinweist, dass ein Messwert gespeichert wurde.
- 3. Drücken Sie AVG START erneut, um bis zu 20 Messwerte zu speichern. Mit jedem Drücken der Taste AVT START erhöht sich die Zahl in der unteren Zeile des LCD, um den Nutzer darauf hinzuweisen, wie viele Messwerte aktuell gemittelt werden. Bitte beachten Sie, dass in diesem Modus nur der Mittelwert und nicht der tatsächliche Messwert angezeigt wird.
- 4. Um alle aktuell gespeicherten Messwerte zu löschen und erneut zu starten, halten Sie die Taste AVG gedrückt, bis das Messgerät zweimal piept. Der Zähler wird auf "0" zurückgesetzt und das Messgerät ist dann bereit für eine erneute Mittelwertbildung.
- 5. Verlassen Sie diesen Betriebsmodus durch Drücken der Taste FUNCTION.

#### **Data-Hold-Funktion**

- 1. Drücken Sie während der Messung die Taste HOLD, um einen Messwert einzufrieren.
- 2. Das HOLD-Symbol erscheint auf dem Display, wenn sich dieses im Modus Data Hold befindet.
- 3. Drücken Sie nochmals HOLD, um in den Normalbetriebsmodus zurückzukehren.

#### **Speicherung von Höchstwerten (MAX) und Kleinstwerten (MIN)**

Die Funktion zur Speicherung von MAX-/MIN-Werten ermöglicht es Nutzern, die Höchst- und Kleinstwerte einer Messung zu speichern und abzurufen.

- 1. Drücken Sie einmal die Taste REC. REC erscheint im Display und das Gerät beginnt, die MAXund MIN-Werte zu erfassen.
- 2. Drücken Sie die Taste REC erneut, um den MAX-Wert anzuzeigen. Im LCD werden das MAX-Symbol und der Höchstwert angezeigt.
- 3. Drücken Sie die Taste REC erneut, um den Kleinstwert anzuzeigen. Im LCD werden das MIN-Symbol und der Kleinstwert angezeigt.
- 4. Um zum normalen Betriebsmodus zurückzukehren, halten Sie die Taste REC ungefähr 3 Sekunden lang gedrückt (bis das Messgerät piept). Die Anzeigen REC, MAX und MIN verschwinden aus dem Display.

Hinweis: Im SPEICHER-Modus ist die automatische Abschaltung des Geräts deaktiviert.

#### **Auto Aus**

Das Messgerät schaltet sich nach ungefähr 15 Minuten des Betriebs aus, um Strom zu sparen. Um diese Funktion vorübergehend zu deaktivieren (bis zum Ausschalten des Geräts), drücken Sie die Taste REC, um den SPEICHER-Modus zu aktivieren. Oder informieren Sie sich im Abschnitt Erweiterter Programmiermodus (weiter hinten im Benutzerhandbuch) über die langfristige Deaktivierung dieser Funktion.

## *Erweiterter Programmiermodus*

Halten Sie im Luftgeschwindigkeitsmodus die Taste SET gedrückt, bis das Gerät piept und im Display der Wert "1" erscheint. Der erweiterte Programmiermodus ist nun aktiviert. In diesem Modus können Sie die automatische Abschaltfunktion aktivieren/deaktivieren und die Temperatureinheiten einstellen. Drücken Sie jederzeit die Taste ESC, um diesen Modus zu verlassen.

#### **Automatische Abschaltung aktivieren/deaktivieren**

Die erste Programmieroption im erweiterten Modus ist Automatische Abschaltung aktivieren/deaktivieren. Wählen Sie mit den Pfeiltasten Hoch und Runter den gewünschten Wert aus. "0" deaktiviert die automatische Abschaltung und "1" aktiviert die automatische Abschaltung. Drücken Sie kurz die Taste SET, um zur nächsten Option – der Einstellung der Temperatureinheit (siehe nachfolgend) – zu gelangen.

#### **Auswahl der Temperatureinheit (C/F)**

Die zweite Programmieroption im erweiterten Modus ist die Auswahl der Temperatureinheit. Wählen Sie mit den Pfeiltasten Hoch und Runter den gewünschten Wert aus. "0" wählt die Einheit "C" und "1" wählt die Einheit "F". Drücken Sie die Taste Rec/Enter zum Bestätigen Ihrer Einstellung. Drücken Sie die Taste ESC, um den erweiterten Programmiermodus zu beenden.

## *System zurücksetzen*

Falls das Display des Messgeräts "hängt" und/oder durch Drücken der Tasten keine Änderungen im Display verursacht werden, versuchen Sie, das System zurückzustellen. Wählen Sie eine der nachfolgenden Methoden für die Systemrückstellung.

- 1. Stellen Sie den Verriegelungsschalter der Messsonde von Position EIN auf Position AUS und dann erneut auf die Position EIN. Schalten Sie das Messgerät ein.
- 2. Drücken Sie während des Einschaltens des Messgeräts mit der Spitze einer Büroklammer auf die Taste RESET (seitliches Fach).

## *PC Schnittstelle*

Das 407119 verfügt über eine 3,5 mm Buchse (seitliches Fach), über die sich das Gerät zum Zweck der Datenübertragung mit einem PC verbinden lässt. Der Datenausgang des Messgeräts ist ein 16- Bit Datenstromausgang. Wenn Sie Daten über die RS232 Ausgangsbuchse an einen PC übertragen möchten, benötigen Sie den optionalen 407001-USB-Kit (RS232 auf USB-Kabel und Treiber-CD) und die 407001-Software (kostenlos erhältlich unter www.extech.com).

### *Batterie austauschen*

Wenn unten links im LCD das Batteriesymbol erscheint, müssen die vier (4) "AA" Batterien ersetzt werden.

- 1. Entfernen Sie die Kreuzschlitzschraube an der Rückseite.
- 2. Schieben Sie den rückseitigen Batteriefachdeckel herunter.
- 3. Ersetzen Sie die Batterien.
- 4. Sichern Sie den Batteriefachdeckel.

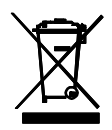

Erschöpfte oder wiederaufladbare Batterien niemals im Hausmüll entsorgen. Als Verbraucher sind Sie verpflichtet, alte Batterien an geeigneten Sammelstellen, im Geschäft des ursprünglichen Kaufs oder überall dort, wo Batterien verkauft werden, abzugeben.

### **Flächen-Gleichungen für rechteckige und quadratische Luftkanäle**

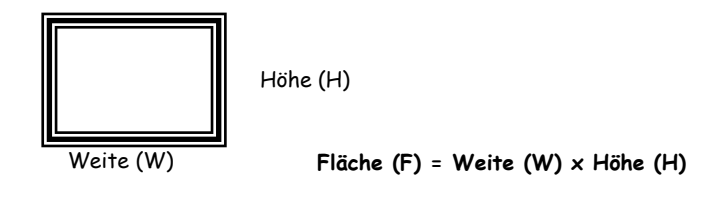

**Flächen-Gleichung für runde Luftkanäle**

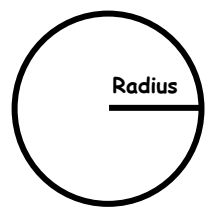

**Radius Fläche (A) = Pi x r<sup>2</sup>** wobei Pi= 3,14 und  $r^2$  = Radius x Radius

**Kubik-Formeln**

CFM (ft $^3$ /min) = Luftgeschwindigkeit (ft/min) x Fläche (ft $^2$ ) CMM (m<sup>3</sup>/min) = Luftgeschwindigkeit (m/s) x Fläche (m<sup>2</sup>) x 60

### **BEMERKUNG:** Messungen in *Zoll*

müssen vor der Nutzung obiger Formeln in *Fuß* oder *Meter* umgerechnet werden.

### **Maßeinheiten-Umrechnungstabelle**

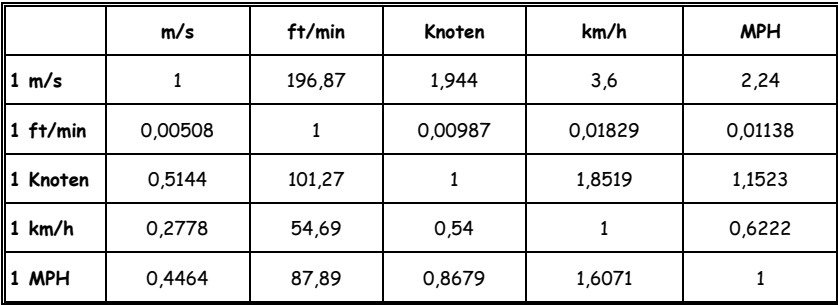

### **Copyright** © **2014-2017 FLIR Systems, Inc.**

Alle Rechte vorbehalten einschließlich des Rechts auf vollständige oder teilweise Vervielfältigung in jeglicher Form ISO-9001 Certified

### **www.extech.com**